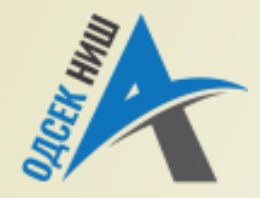

#### **Akademija tehničko-vaspitačkih strukovnih studija**

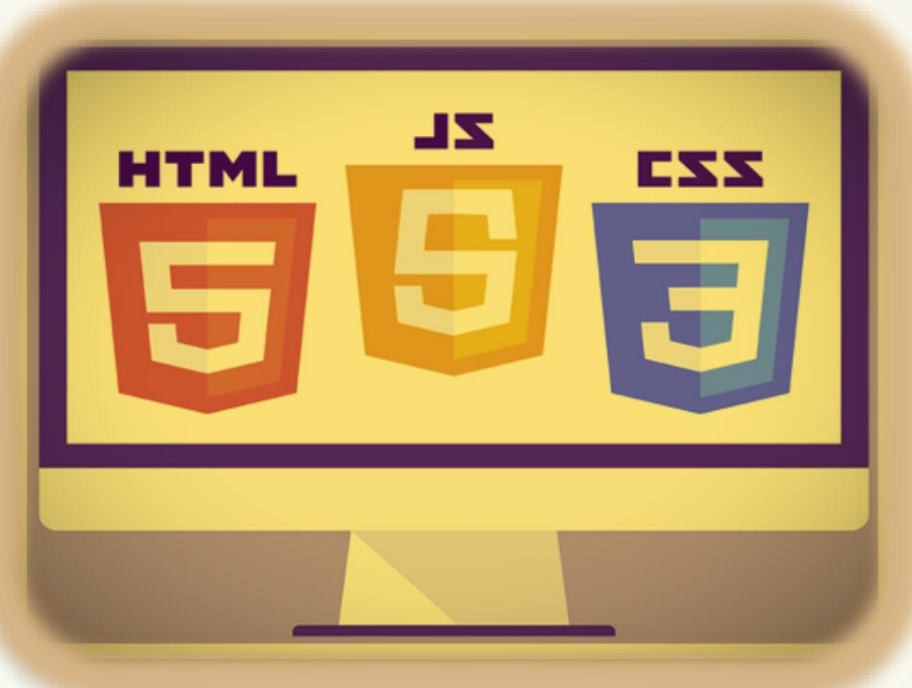

Copyright © 2022 by Zoran Veličković

#### **INTERNET TEHNOLOGIJE**

Prof. dr Zoran Veličković, dipl. inž. el.

2022/23.

Prof. dr Zoran Veličković, dipl. inž. el.

# Internet tehnologije

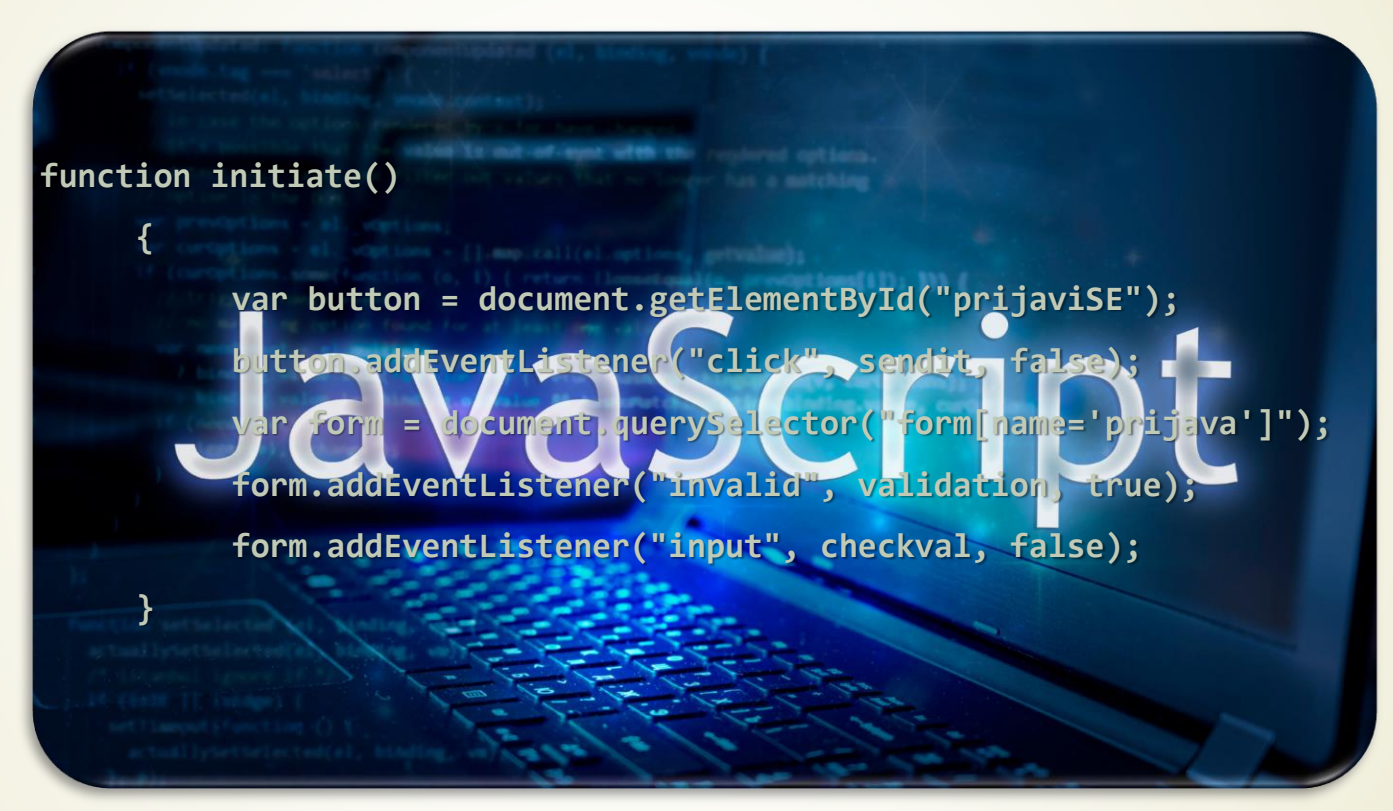

**Funkcionalnost Web stranica – JavaScript** (7)

# Sadržaj

- Funkcionalnost Web stranica
- Osnove JavaScript-a
	- **Programski kod: JavaScript**
	- Web stranica: JavaScript
- JavaScript funkcije
	- Izracunaj\_IQ: JavaScript funkcija
	- Anonimne JavaScript funkcije
- JavaScript: službene reči
- JavaScript: tipovi promenljivih
- JavaScript operatori
- Obrada događaja u JavaScriptu
	- Atributi obrada događaja u JavaScriptu
- **Poziv funkcije JavaScripta** 
	- Metoda addEventListener
- jQuery i JavaScript

## Funkcionalnost Web stranica

- Od savremenih Web strana se zahteva da izgledaju **ATRAKTIVNO**, a da pri tome poseduju određenu dozu **INTERAKTIVNOSTI** i **FUNKCIONALNOSTI**.
- Da bi se ispunili pomenuti zahtevi, neophodno je integrisati **TRI** NEZAVISNE Web TEHNOLOGIJE:

**HTML**,

**CSS**,

**JavaScript**.

 Već znate da je **HTML** zadužen za **ORGANIZACIJU STRUKTURE** Web dokumenta, a da je **CSS** zadužen za **ATRAKTIVAN IZGLED** Web stranice.

- Osnovna uloga **JavaScript**-a na Web stranici je da obezbedi **FUNKCIONALNOST** i **INTERAKTIVNOST** sa korisnikom i obezbedi **DINAMIKU** na Web stranici.
- Za primenu **JavaScript**-a treće komponente Web tehnologija, potrebno OBEZBEDITI **PODRŠKU** Web čitača, što je i osnovni **IZVOR NEKOMPATIBILNOSTI** između njih.

#### Osnove JavaScript-a

- Generalno, **JavaScript** je **OO PROGRAMSKI JEZIK** koji zahteva **IZVRŠNO OKRUŽENJE** i **NE MOŽE** se koristiti nezavisno od Web čitača.
- Ovaj **NEDOSTATAK** (ako se tako može nazvati) je Google pokušao da reši razvojem novih INTERPRETERA i KOMPAJLERA (primer V8  $\cdot$  ) za JavaScript, čime ga je učinio **NEZAVISNIM JEZIKOM** koji radi u većini okruženja.
- **JavaScript** je takođe i **SKRIPT JEZIK** (vidi se iz samog imena!) jer omogućava pisanje skriptova, odnosno, **niza naredbi** koje će Web **ČITAČ** (okruženje) **IZVRŠITI**.
- Najčešće se programski iskazi JavaScript-a **UGRAĐUJU** u **HTML kôd** Web strana.
- Primer primene JavaScript-a je **PROVERA** unetih podataka u Web obrasce koje popunjava klijent (lab. vežba).
- Na ovaj način JavaScript obezbeđuje **KOMUNIKACIJU** HTML-a sa **OBRASCEM**.
- Danas je moguće obaviti **OSNOVNU** proveru obrazaca korišćenjem HTML5 ili CSS3.

#### Osnove JavaScripta

- Može se reći da je JavaScript programski jezik koji **PRETVARA Web satranice** u **Web APLIKACIJE**.
- Zapravo, tek **POTPUNO FUNKCIONALNA** Web stranica koja pruža korisniku komfor **DESKTOP aplikacije** se može nazvati **Web APLIKACIJOM**.
- **INTERAKTIVNOST** Web aplikacije se odnosi na mogućnost interakcije korisnika sa sadržajem Web stranice bez njenog **PONOVNOG UČITAVANJA**.

 Pomoću JavaScripta se Web čitač, koji uglavnom služi za **PRIKAZIVANJE DOKUMENATA**, pretvara u platform za **KREIRANJE APLIKACIJA**.

- JavaScript obezbeđuje **FUNKCIONALNOST** Web stranice korišćenjem **programiranja VOĐENOG DOGAĐAJIMA**.
- **DOGAĐAJIMA** na Web stranici upravlja Web čitač (izvršno okruženje) koji ima mogućnost **AUTOMATSKOG POZIVANJA** Javascript funkcija na pojavu događaja.

## Umetanje JavaScripta u HTML kod

 Programski iskazi JavaScript-a se umeću između početne i završne **HTML OZNAKE** za script u **<head> ili <br/><b>cbody>** <br> oznaci (kod HTML5):

**<script>**

**...** // JavaScript programski iskazi

#### **</script>**

Da bi se omogućilo **PONOVNO KORIŠĆENJE** napisanih skriptova i skratilo vreme učitavanja, preporučuje se da se JavaScrip kôd smesti u **JEDNU** ili **VIŠE SPOLJNIH DATOTEKA** (nešto slično kao i CSS) koje se referenciraju atributom "**src**".

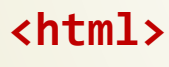

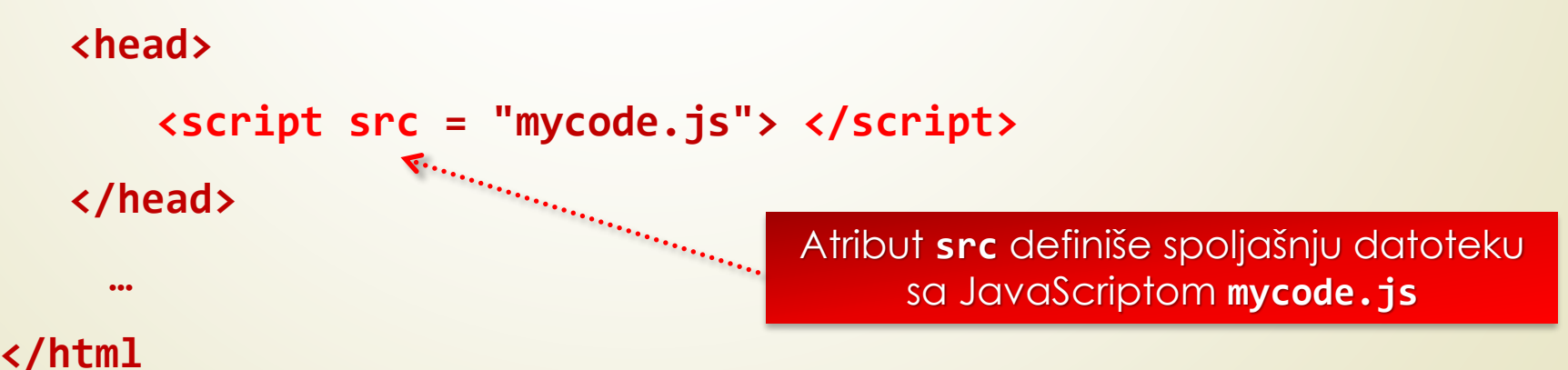

## Umetanje JavaScripta u HTML 5

- **PRE** pojave HTML 5 JavaScrip se postavljao **ISKJUČIVO** u zaglavlju Web stranice(kako je to prethodno pokazano), dakle na početku kodiranja same Web stranice.
- Sa pojavom HTML 5 preporučuje se postavljanje oznake **<script>** i **</script> NA DNU** Web stranice zbog bržeg učitavanja Web stranice.
- **KOMENTAR** u kodu JavaScript-a se označava "//" na početku programskog reda iskaza.

```
<html>
```
**<head> <title> JS u HTML 5 </title> </head>** 

**<body>**

```
…
        <script src = "mycode.js"> 
         …
               11 JS kod F...
                                    a ang pagpalangan ng Pangalangan ng Pangalangan ng Pangalangan ng Pangalangan ng Pangalangan ng Pangalangan ng
        </script>
                                                      Komentar unutar 
 <body>
                                                         JavaScripta.</html>
```
Postavljanje veze sa eksternim JavaScrip fajlom na dnu Web stranice.

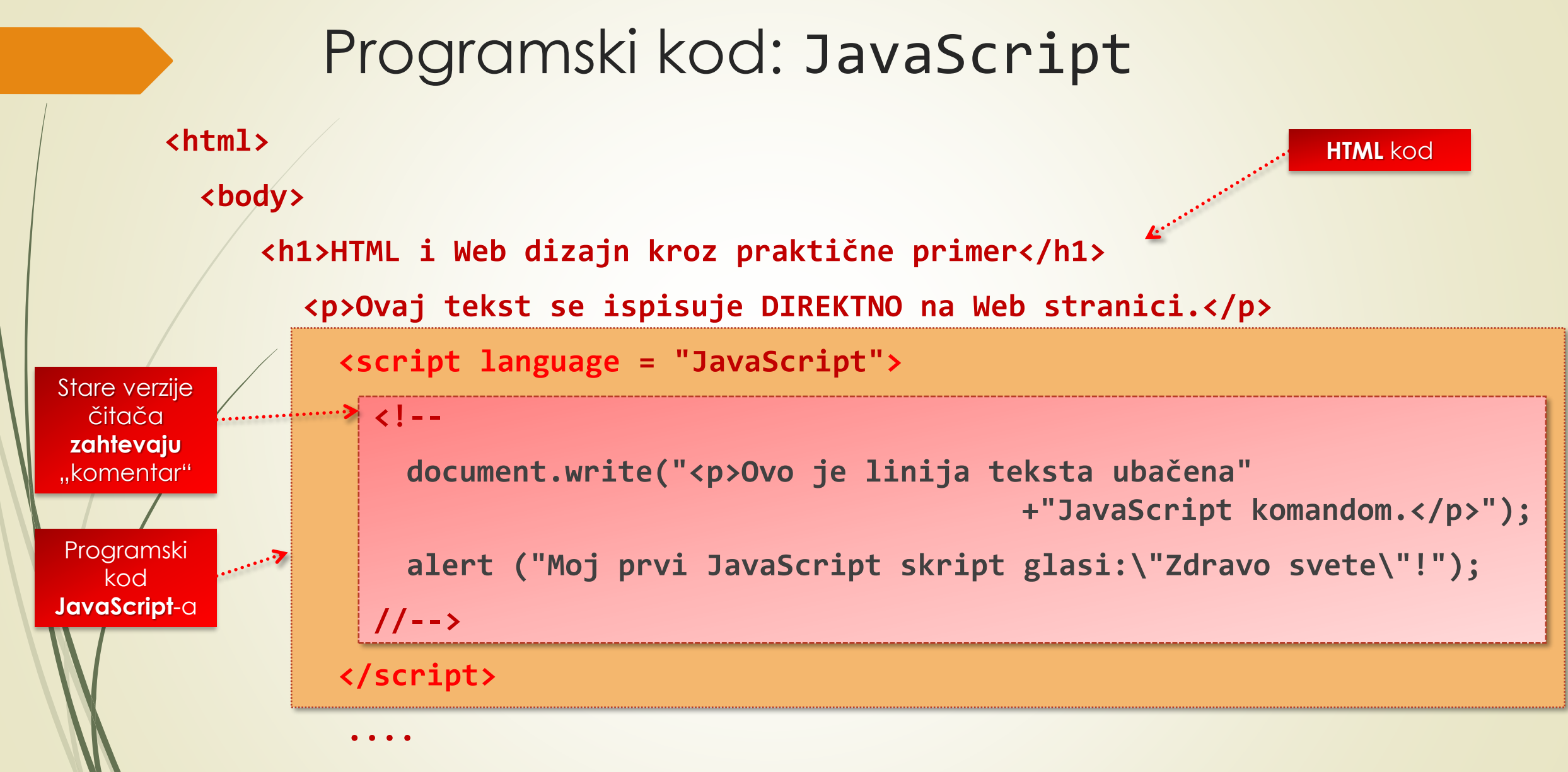

**</html>**

#### JS objekt document

- Sve redove HTML kôda od oznake **<script>** do završne oznake **</script>** čitač **NE PRIKAZUJE** na ekranu, već ih **IZVRŠAVA**!
- **Programski iskaz document.write()** označava da će čitač IZVRŠITI METODU "write()" povezanu sa **OBJEKTOM** "document" koji predstavlja TEKUĆU WEB STRANICU (ovaj način upotrebe JavaScript-a je adekvatan njegovom objektno-orijentisanom konceptu).
- Zapravo, JavaScript je **KLIJENTSKI OBJEKTNO-ORIJENTISANI** programski jezik (podrazumeva mogućnost nasleđivanja i formiranja objekata – novije verzije nasleđivanje se realizuju tzv. **prototipovima**).
- Obzirom da je svaki JavaScript objekt nasto iz neke klase, JavaScript ima SPOSOBNOST **MANIPULACIJE OBJEKTIMA** na Web stranici i objektima **Web čitača**.
- **OSNOVNI OBJEKAT** JavaScript-a je **SAMA WEB STRANICA** (**document**), dok se ostali objekti na Web stranici postavljaju HTML kôdom.
	- U te objekte možemo ubrojati: pasuse, tabele, slike, Aplete, ....

#### Web stranica i JavaScript

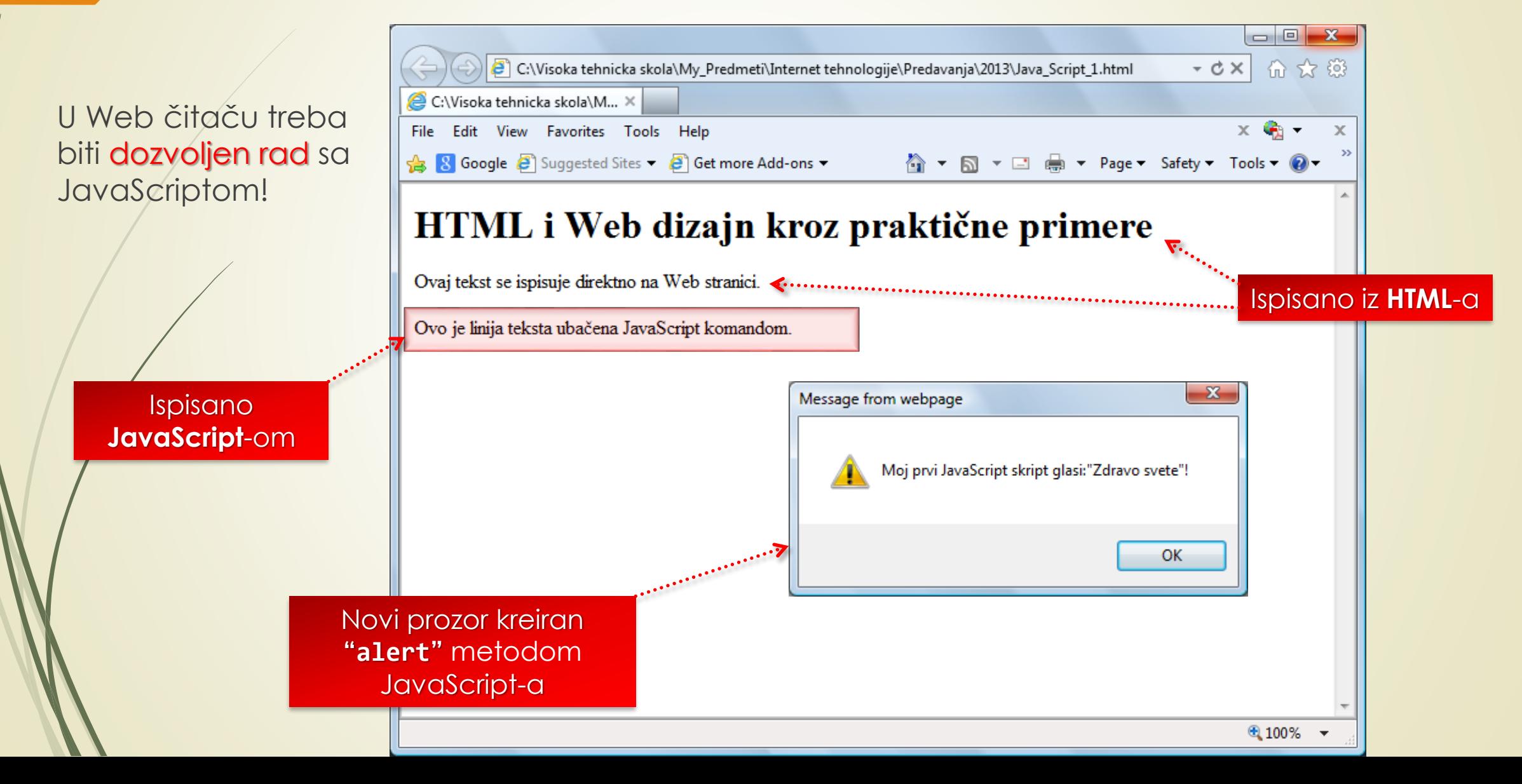

#### JavaScript i Development tools u Chrome-u

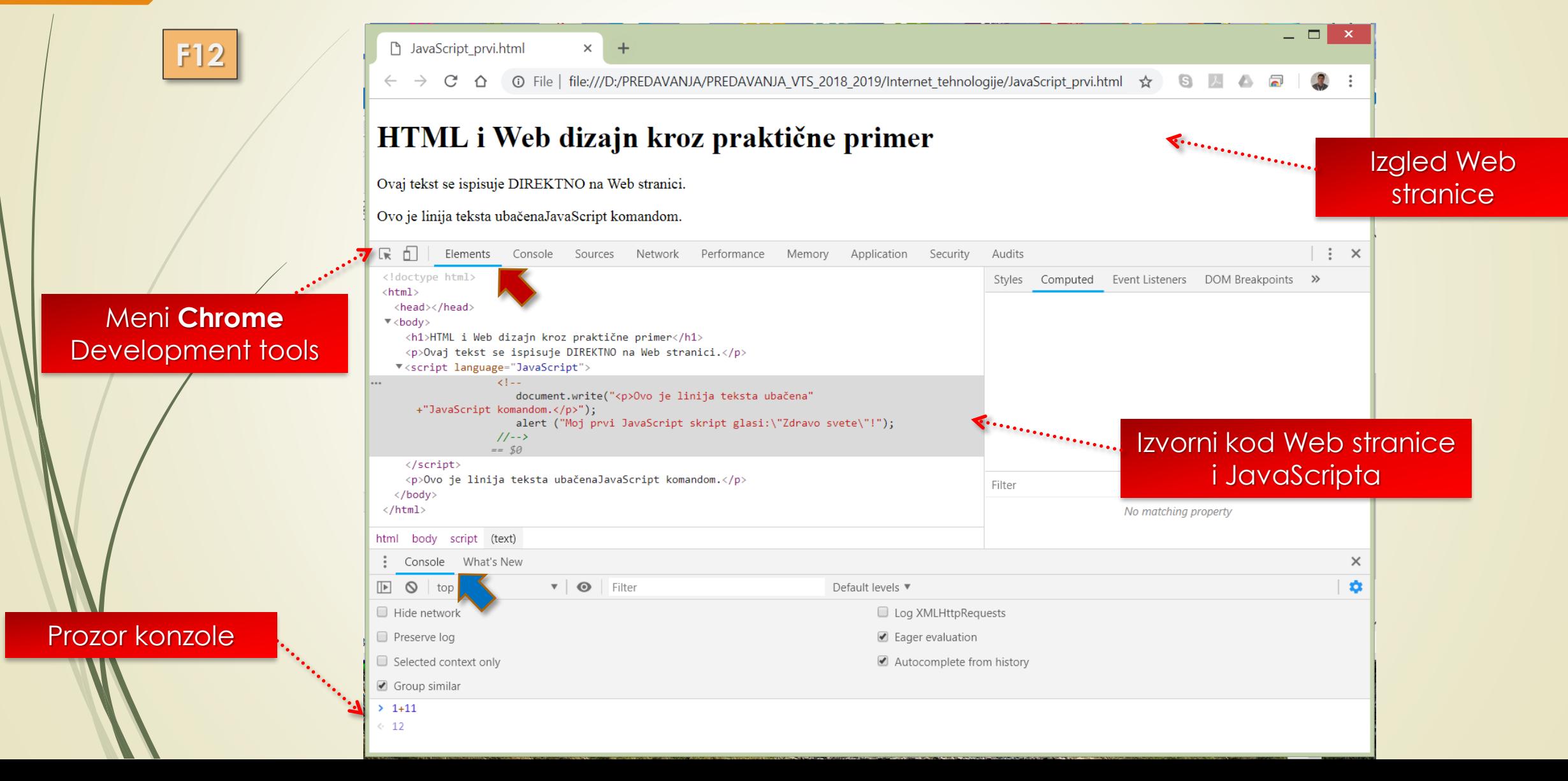

# JavaScript funkcije (1)

- Jedino JavaScript metode MOGU **PRISTUPITI**, a u nekim slučajevima i **IZMENITI ATRIBUTE** pojedinih HTML oznaka, čime direktno **UTIČU NA IZGLED** WEB STARANICE!
- Programski iskazi JavaScripta se kao i kod savremenih programskih jezika mogu **GRUPISATI U FUNKCIJE** i kao takve se smeštaju u Web dokument.
- Primer funkcije sa nazivom "**PozdravPosetiocu**" koja prikazuje **ZASEBAN PROZOR** sa porukom "Dobro došli na moju Web stranicu" sledi:

```
Službena reč function JavaScript-a.function PozdravPosetiocu()
  {
     alert("Dobro došli na moju Web stranicu");
     return;
                  \mathbb{Z}^nSlužbena reč return JavaScript-a, 
                          vraća upravljanje Web čitaču.
  }
```
## JavaScript funkcije (2)

- Primetite, definicija funkcije počinje ključnom rečju "**function**", zatim sledi **IME FUNKCIJE** i opciono **NIZ PARAMETARA** između zagrada.
- **Nakon IMENA FUNKCIJE**, sledi izvorni kod između leve i desne vitičaste zagrade
	- **...** // JavaScript iskazi.

**{** 

**}**

JavaScript iskazi se moraju završavati tačkom i zarezom (**;**).

- Na kraju svake funkcije (pre zatvaranja desne vitičaste zagrade "**}**"), treba umetnuti ključnu reč "**return**" (u novim verzijama nije neophodna).
- Iskaz **return** ili kraj programskog koda vraća upravljanje čitača Weba iskazu koji je pozvao funkciju.
- JavScript funkcija se prevashodno poziva preko (svog) **IMENA**, a može se naći i kao **ARGUMENT IZRAZA** ili kao iskaz unutar nekog skripta.

## JavaScript funkcije (3)

- Ako se poziva funkciju **IZ TELA** Web stranice, čitač prekida učitavanje HTML-a i **IZVRŠAVA** iskaze iz JavaScript funkcije.
- Web čitač se **VRAĆA** do mesta na stranici na kojem je pozvana funkcija kada:
	- **izvrši** iskaz return, ILI
	- dođe do zatvorene vitičaste zagrade ("**}**") na kraj JavaScript funkcije.
- Kao i kod svih programskih jezika, kroz poziv JavaScript funkcije, mogu se **PROSLEDITI** vrednosti promenljivih.
- Kao kod većine viših programskih jezika, **NIZ PARAMETARA** funkcije nalazi se u zagradama, a posle imena u deklaraciji funkcije.
- Primer:

**function izracunaj\_IQ (Dob, Broj\_cipela)**

#### Izračunaj\_IQ: JavaScript funkcija

```
function izracunaj_IQ(Dob, Broj_cipela)
   {
       Dob = Dob * 2;
       alert ("2 x Dob = " + Dob + "; Broj cipela= " + Broj_cipela);
       return (Dob * Broj_cipela) / 2;
    }
  Proverite: šta se vraća pozivnoj funkciji u sledećem primeru?
                                            …
                               IQ = izracunaj_IQ(16, 10);
   Odgovor: 160!
                                                    Povratna vrednost.
```
## Anonimne JavaScript funkcije

- Već smo naučili, kroz deklaraciju, funkciji dajemo **IME** koje se kasnije koristi da se **POZOVE** na izvršenje po potrebi.
- Funkciju možemo deklarisati i pomoću **ANONIMNE FUNKCIJE** koja se dodeljuje **PROMENLJIVOJ** - ime promenljive se kasnije koristi za poziv funkcije.
- Anonimne funkcije **NEMAJU** ni **IME** ni **IDENTIFIKATOR**!

#### **<script>**

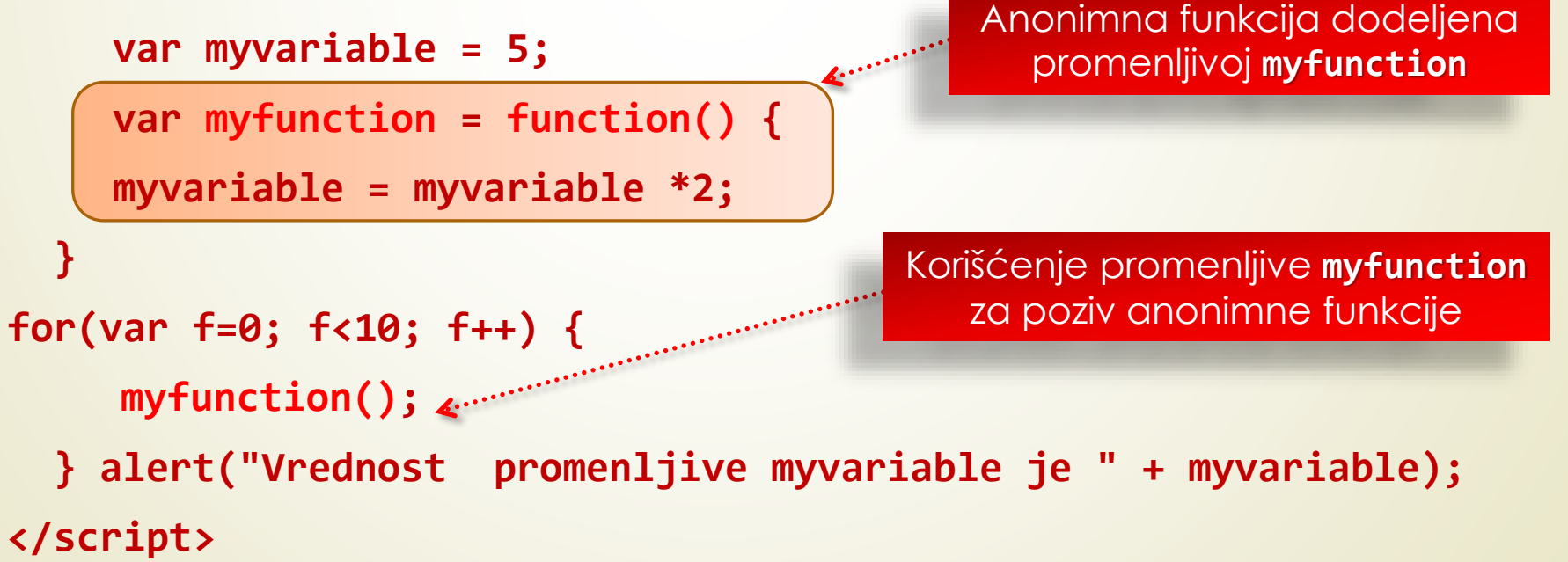

#### **JavaScript:** službene reči

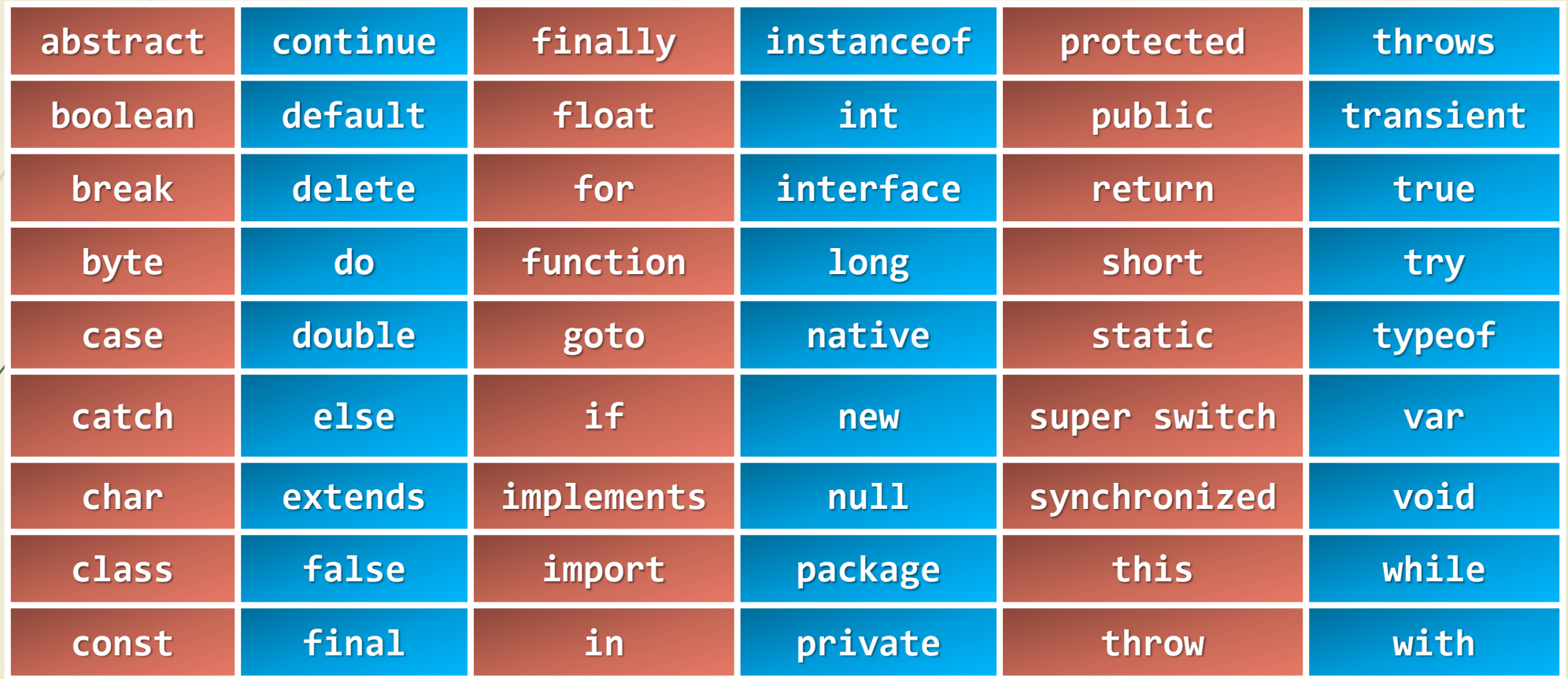

Da li prepoznajete karakteritične naredbe za objektno-orijentisane (**OO**) programske jezike?

## **JavaScript:** tipovi promenljivih

- JavaScript određuje **TIP PROMENLJIVE** na osnovu **PODATKA** koji se smešta u promenljivu (**NIJE NEOPHODNA DEKLERACIJA** tipa promenljive).
- Tip promenljive **MOŽE DA SE PROMENI**, zavisno od operacije konteksta u kojoj koristite promenljivu!
- U nazivima i rezervisanim rečima JavaScripta **TREBA** voditi računa o VELIČINI SLOVA ("case sensitive").
- Aritmetički JavaScript (binarni) **OPERATORI** koji zahtevaju dve promenljive su: **+** , **-** , **\*** , **/** , **%**.
- Operatori dvostruki plus (**++**) i dvostruki minus (**--**) se stavljaju ispred/iza promenljive, kao **PREFIKS/POSTFIX**, tako da se operacija obavlja **PRE/POSLE** dodele vrednosti:

$$
i = 10; j = i + j; j = -i ;
$$

Odgovori: (j=10, i=11) (j=9)

### **JavaScript:** operatori poređenja

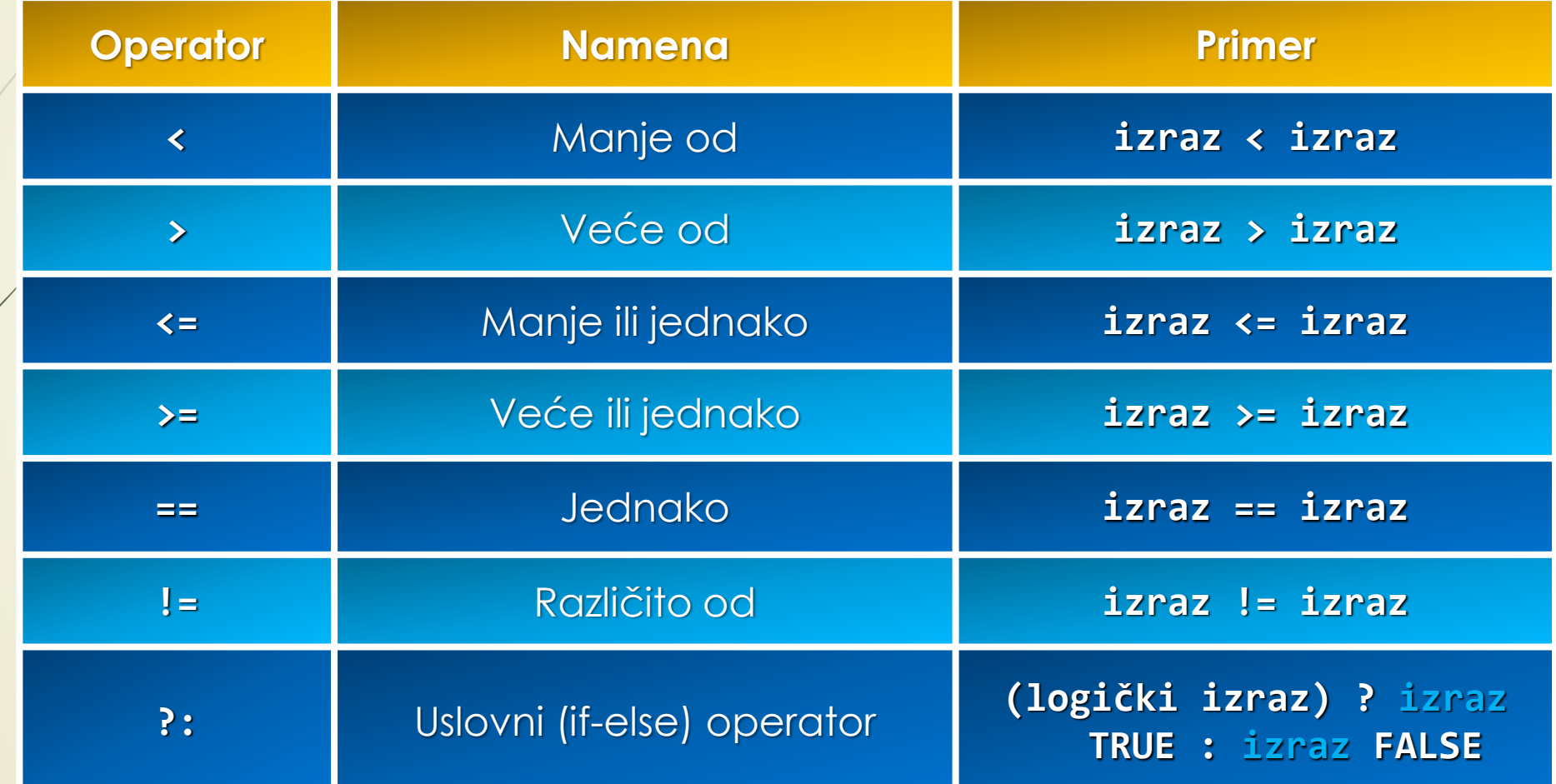

### **JavaScript:** logički operatori

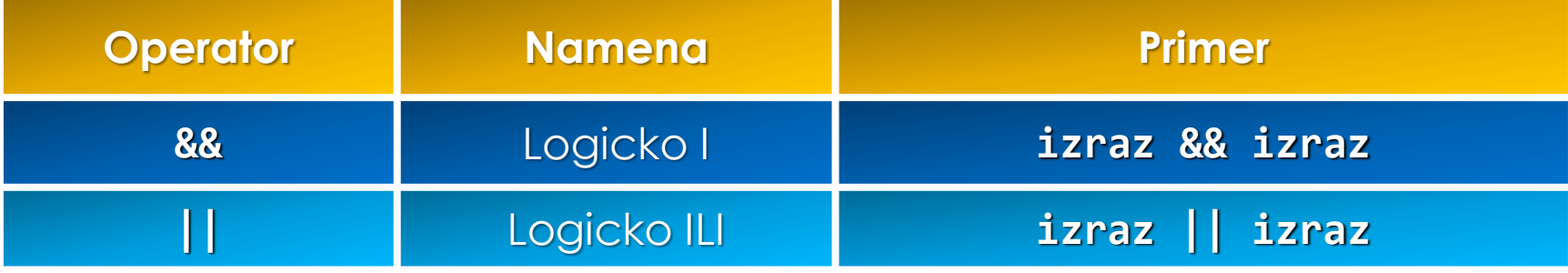

 Operator **KOMPLEMENT** (negacija) - znak uzvika (**!**) - vraća negaciju logičke vrednosti promenljive (tačno ili pogrešno) pri čemu se **NE MENJA** vrednost promenljive. Primer:

```
TestResult = true; // istina, tačno
document.write(!TestResult); // netačno, laž
```
## Uslovno izvršavanje i petlje

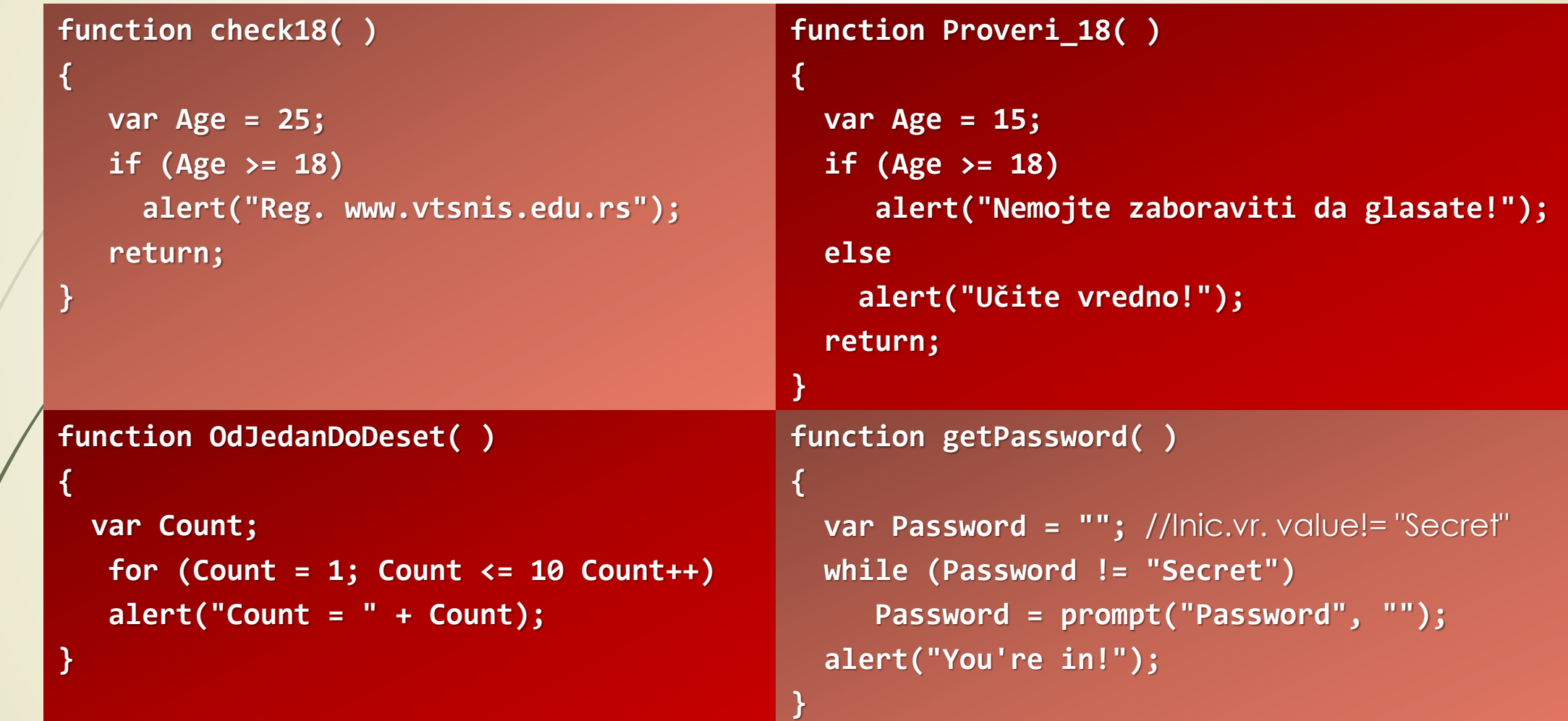

### Obrada događaja u JavaScriptu

- **SPECIJALNI ATRIBUTI** HTML oznaka se koriste za **POVEZIVANJE DOGAĐAJA** na Web stranici i JavaScript iskaza (metoda) koji ih obrađuju.
- Ako se želi POZIV i IZVRŠENJE JavaScript funkcije u Web čitaču na **POJAVU NEKOG DOGAĐAJA**, onda se funkcija mora **POVEZATI** sa određenim **ATRIBUTOM OBRADE DOGAĐAJA**.
- Sledeća lista prikazuje skup **SPECIJALNIH ATRIBUTA** koji se odnose na **OBRADU DOGAĐAJA** u JavaScriptu.
- Evo izvoda iz spiska **ATRIBUTA DOGAĐAJA** koji su vezani za Web stranicu:

**onAbort**, **onBlur**, **OnChange**, **OnClick**, **onDoubleClick**, **onDragDrop**, **onError**, **onFocus**, **onKeyDown**, **onMouseUp**, **onMove**, **onReset**, **onResize**, **onSelect**, **onSubmit**, **OnUnload**, **OnKeyPress**, **onKeyUp**, **onLoad**, **onMouseDown**, **onMouseOut**, **onMouseOver**, **onMouseUp**, **…**.

#### Atributi obrada događaja u JavaScriptu (1)

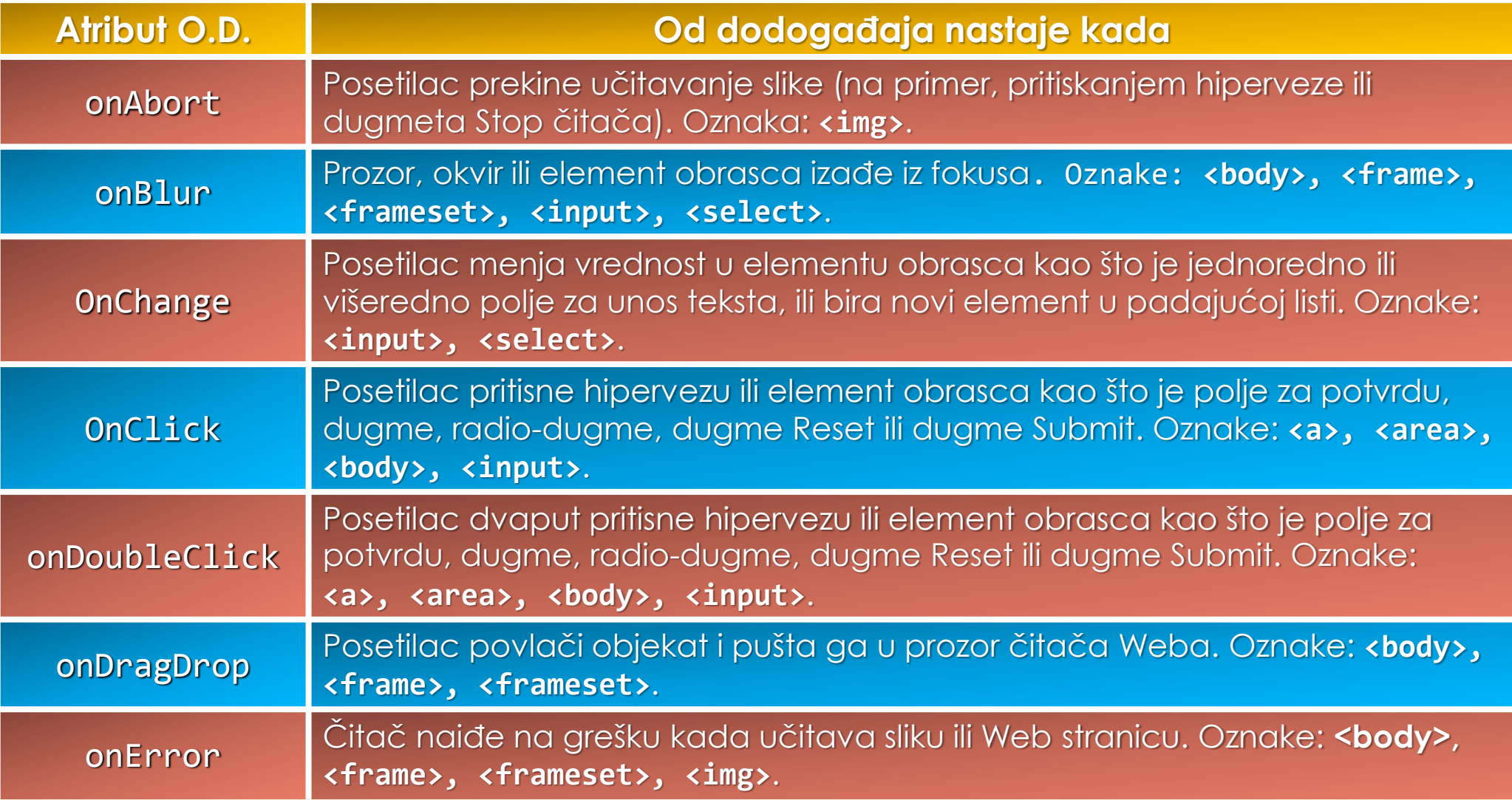

#### Atributi obrada događaja u JavaScriptu (2)

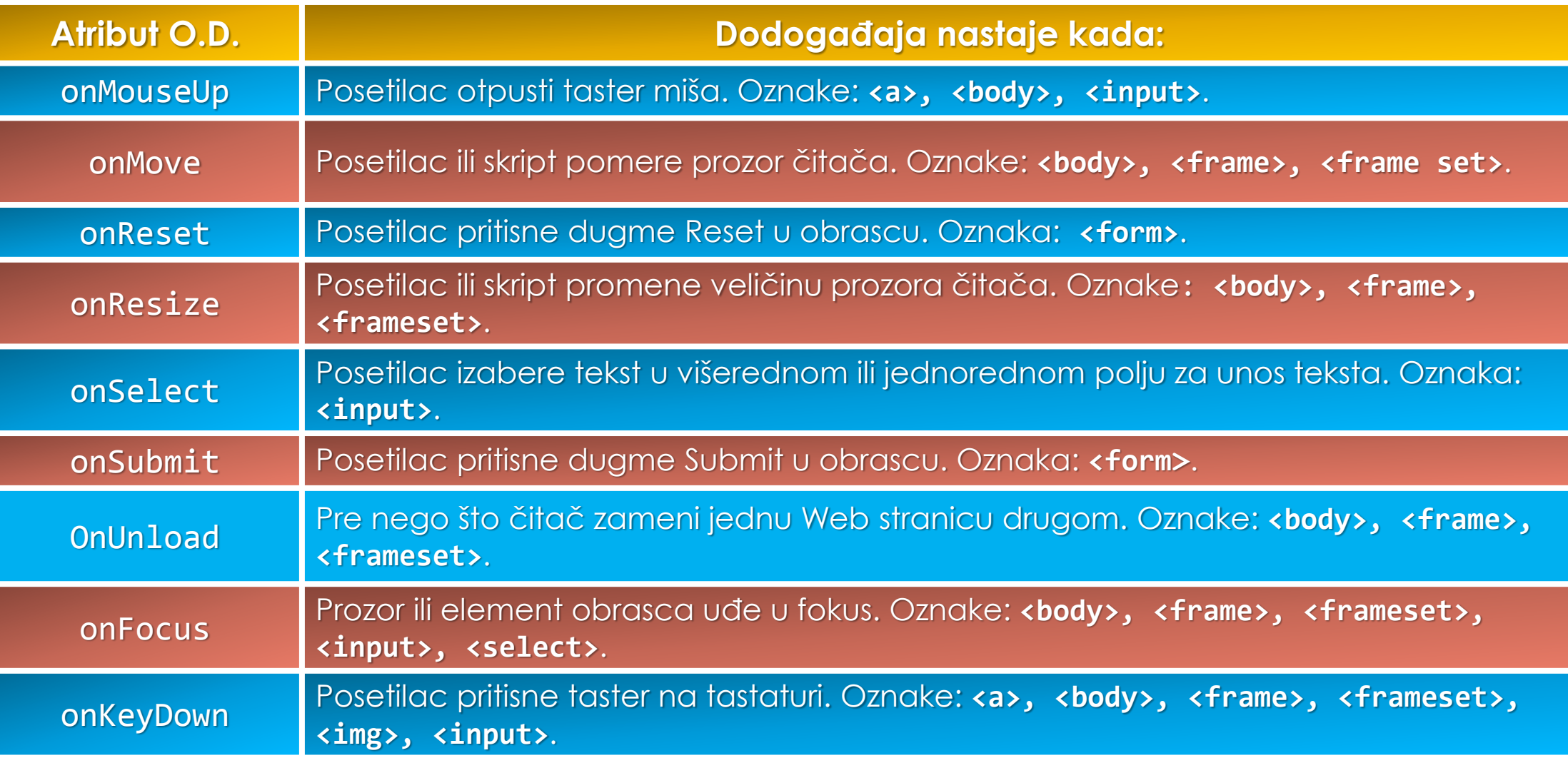

#### Atributi obrada događaja u JavaScriptu (3)

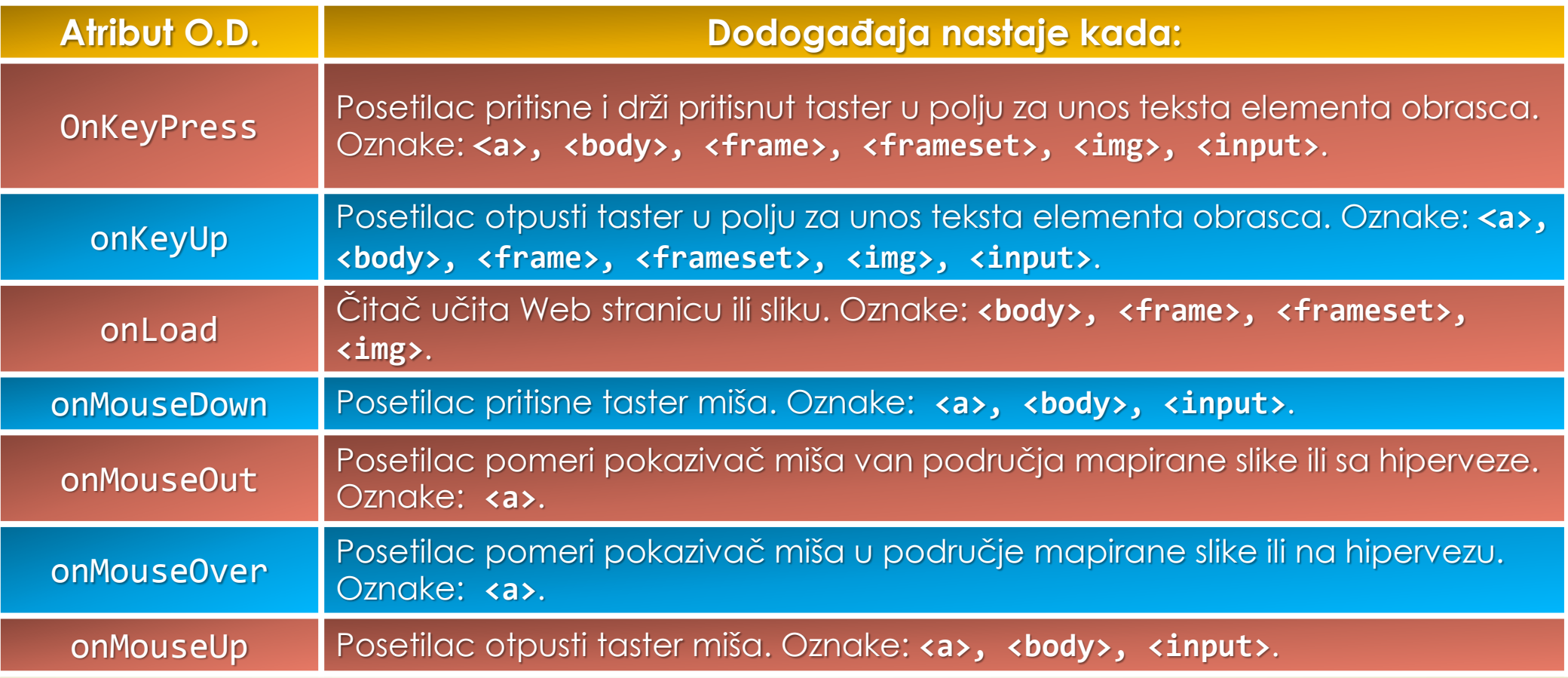

Pogledajte HTML 5 događaje na: https://www.tutorialspoint.com/javascript/javascript\_events.htm

### Pridruživanje događaja HTML oznaci

- Da bi se nekoj JavaScript funkciji **PRIDRUŽIO** neki događaj potrebno je da se:
	- 1. Odabere odgovarajući **ATRIBUT OBRADE DOGAĐAJA**.
	- 2. Definiše se **KOJE OBJEKTE** Web stranice atribut obrade događaja treba da prati.
	- 3. Atribut obrade događaja se **UMEĆE** (npr. **onClick**) u **HTML** oznaku koja izaziva događaj (**<input>, <button>**, …), a zatim **ZADATI METODU** za obradu događaja **onClick** atributu.
- Primer: Kada posetilac pritisne dugme, atribut obrade događaja zahteva od čitača Weba da izvrši funkciju **youClickedIt()** kao u sledećem primeru:

**<form> <input type="button" value="Pitisni Me!" onClick="youClickedIt()"> </form>**

#### Događaj onMouseover

 Ako se hoće da čitač pozove funkciju kada posetilac **POMERI POKAZIVAČ MIŠA PREKO HIPERVEZE**, treba umetnuti atribut obrade događaja **onMouseover** u oznaku hiperveze **<a>**:

**<a href= "http://www.vtsnis.edu.rs" onMouseover = "youAreOnIt()">** 

**Internet tehnologije.com </a>** 

- U JavaScriptu na raspolaganju su **KORISNIČKI** definisane i **UGRAĐENE** METODE.
- **OO** model JavaScript-a u HTML-u podrazumeva sledeće OBJEKTE: sama Web **stranica** (**document**), **obrazac**, **dugme** ili **hiperveza** na njoj.
- Pozivanje metode nekog objekta vrši se preko **IMENA OBJEKTA** iza čega sledi operator tačka (**.**) a onda ime metode, primer:

**document.write("Poruka");**

#### Izmrna HTML koda write metodom

- Kada se koristi metoda **document.write()** radi ispisa teksta na Web stranici, obavezno treba uključiti **HTML OZNAKE** za formatiranje izgleda.
- Da bi se prelomio dugačak tekst, treba podeliti tekst na nekoliko znakovnih nizova (celina) i nadovezati **OPERATOROM** "**+**":

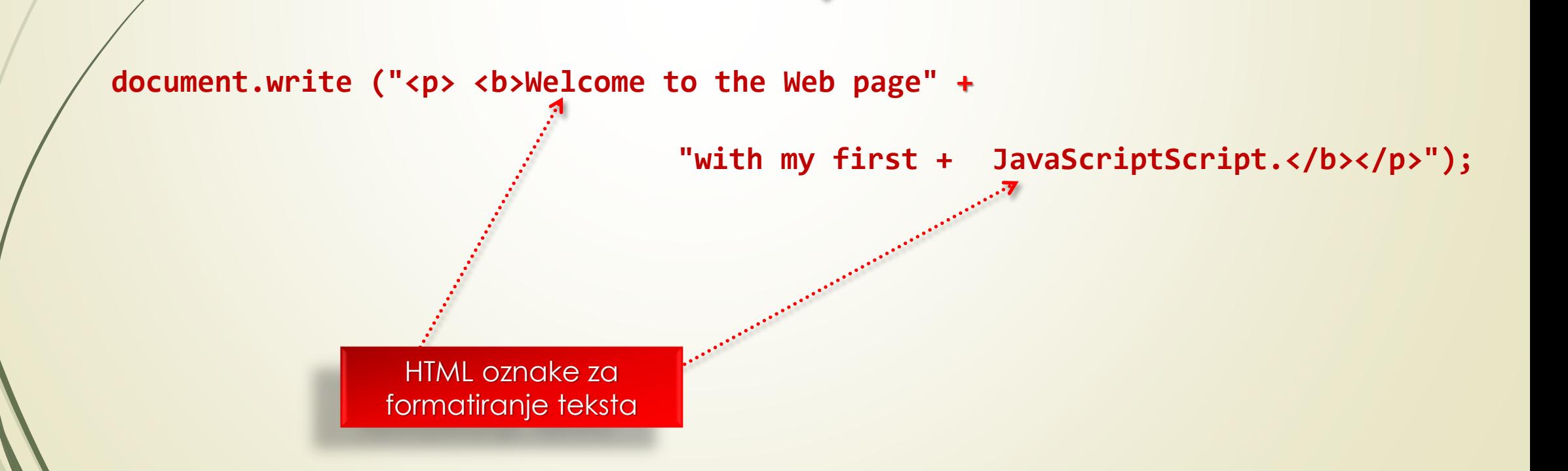

## \*Poziv funkcije JavaScripta (1)

 Pozivanje KORISNIČKE JavaScript funkcije - funkcije koje je definisao korisnik pozivaju se navođenjem imena funkcije, **BEZ ZADAVANJA IMENA OBJEKTA**!

**<script>**

**<! --**

//ispiši red teksta na Web stranici

**document.write("<p>Click the mouse on the OK button to continue.</p>")**

//pozovi korisničku JavaScript funkciju "helloWorld"– **NEMA** navođenja objekta

**helloWorld();**

**// -->**

**</script>**

## \*Poziv funkcije JavaScripta (2)

- Kad čitač naiđe na ključnu reč "**function**"u skriptu, očekuje **DEKLARACIJU FUNKCIJE**, a ne iskaz za izvršavanje!
	- Čitač učitava u **MEMORIJU** ime funkcije, parametre i iskaze funkcije.
- Funkcija se poziva preko njenog **IMENA** u iskazu skripta koji se umeće između oznake za skript u telu Web stranice.
- Već je pokazano da čitač može da poziva funkcije na IZVRŠENJE zavisno od **DOGAĐAJA** (pritiskanje hiperveze) ili **ELEMENTA** (polje za unos).
- Ukoliko se deklarišu sve funkcije u **ZAGLAVLJU DOKUMENTA**, one će biti **UČITANE U MEMORIJU PRE** nego što ih čitač prvi put pozove iz tela dokumenta.
- Ovo će **UBRZATI RAD** JavaScript funkcija jer će sve biti **PRVO UČITANE**, a tek onda pozivane na izvršenje.

## \*Poziv funkcije JavaScripta (3)

Pozivanje JavaScript funkcija iz atributa za obradu događaja se obavlja na sledeći način:

- Čitač Weba **AUTOMATSKI IZVRŠAVA** JavaScript funkciju kao **ODZIV** na neki događaj.
- Primer: ako se želi da čitač Weba "uradi nešto" pre nego što ukloni Web stranicu iz svoje memorije, oznaci **<bady>** u Web stranicu treba dodati atribut "**onUnload**".
- **Evo primera za oznaku body:**

```
<body onUnload = "alert ("Hvala na poseti!")">
```
 Nedostatak ovog koncepta poziva JavaScript metoda je **PROGRAMSKI MIX** načinjen **od HTML-a** i **JavaScript-a**, što se protivi savremenom konceptu Web programiranja i **RAZDVAJANJU SADRŽAJA OD IZGLEDA**!

## \*Poziv funkcije JavaScripta (4)

■ Da li se funkcija **doSomething()** može ponovo koristiti na nekim drugim Web stranicama?

**JavaScript** metoda **doSomething**

**<input id = "doSomethingButton" type="button" value="Do Something"**

```
Onclick="javascript:doSomething();" />
```

```
<script type="text/javascript">
   function doSomething() {
       var x = 5;
       var y = 3;
       var z = x * y;
       alert(z);
    }
```
Pozivanje metoda **doSomething** odgovarajućim atributom događaja iz HTML-a

**</script>**

#### Implementacija događaja: **addEventListener**

- Metoda **addEventListener()** je NOVI NAČIN za **IMPLEMENTACIJU DOGAĐAJA** u JavaScriptu koja se pojavljuje sa **HTML5**.
- Dodavanjem specifične metode **addEventListener()** se sprečava programski **MIX** različitih jezika.
- Sintaksa ove metode je sledeća:

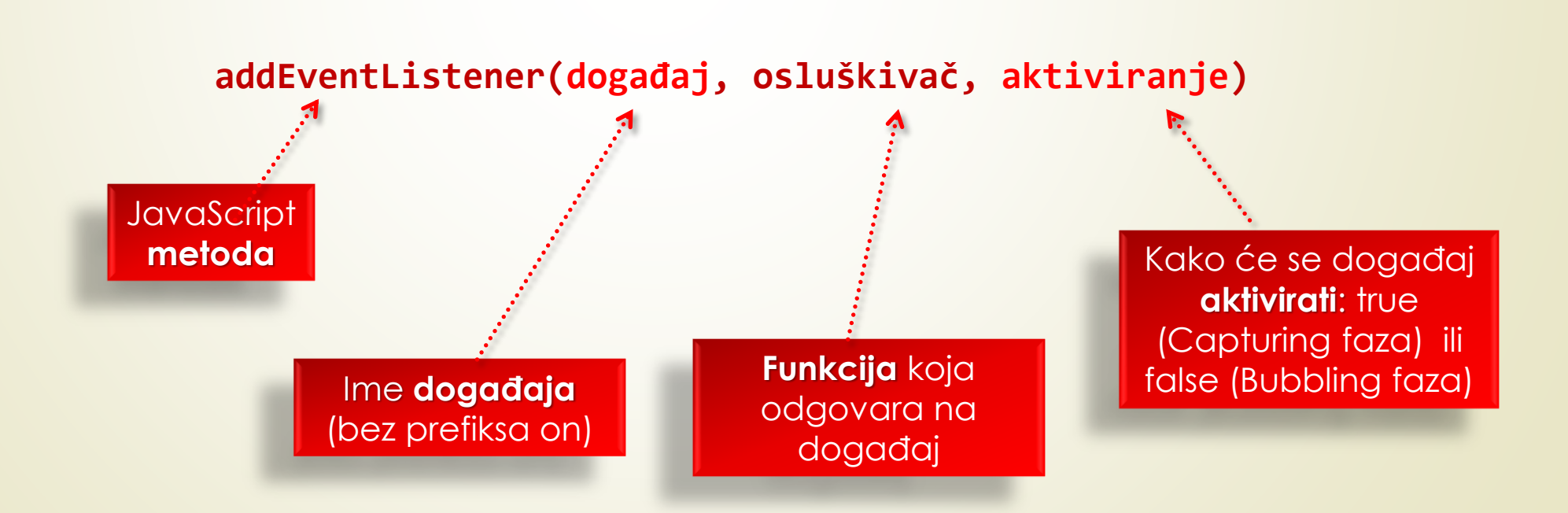

# \*Opsluživanje događaja u JavaScriptu

- **Treći parametar "aktiviranje**" je opcioni i predstavlja Bulovu promenljivu kojom se definiše način opsluživanja događaja kod **UGNEŽĐENIH** HTML elemenata.
- U osnovi se razlikuju dva načina opsluživanja ugnežđenih događaja: engl. *Capturing i engl. Bubbling.*
- Ako treći parametar uzme vrednost "**true**", obrađivač događaja se izvršava u "*Capturing*" fazi. Podrázumevana vrednost ovog parametra je "false", tako da se obrađivač događaja izvršava u "*Bubbling*" fazi.

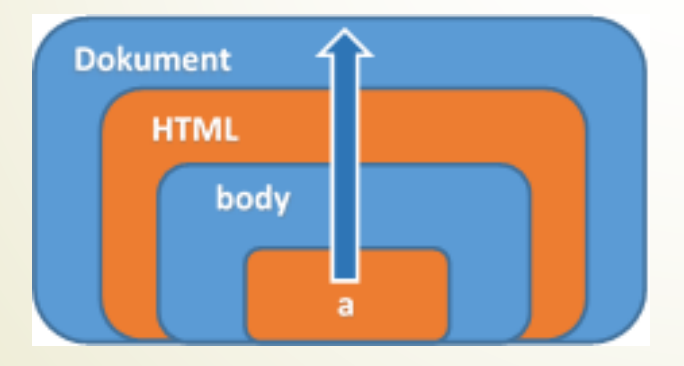

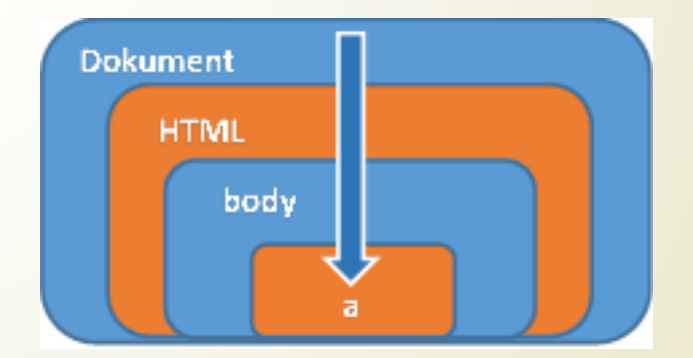

"Bubbling" faza "Capturing" faza

# **\*jQuery** i JavaScript

- **jQuery** je jedna od najpopularnijih JavaScript **BIBLIOTEKA** koja se jednostavno može integrisati u Web stranicu.
- Za pristup JavaScript funkcijama koje se nalaze u jQuery biblioteci neophodno je **UKLJUČITI U PROJEKAT** na sledeći način:

**<script src="~/Scripts/jquery-1.9.1.min.js"> </script>**

**POZIV DOGAĐAJA** se u jQuery-ju može obaviti na sledći način:

```
$(document).ready(function() {
```
// … Dodaj JavaScript kod ovde

```
});
```
Ili samo:

```
$(function() {
```
// … Dodaj JavaScript kod ovde

**});**